### Telekom MMS

Employee Experience Solutions.

**Quiz Plugin.**

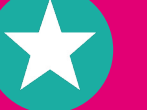

## **Release Notes Version 3.0**

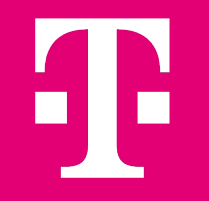

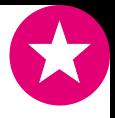

# **Plugin Quiz.**

### **Anwendungsfall**

Mitarbeiter\*innen zum Mitmachen **motivieren und Engagement steigern** – das kann unser Quiz-Plugin. Egal, ob Gewinnspiel oder E-Learning Format, das Quiz ist ein echter Magnet für Ihr Intranet oder Ihre Mitarbeiter App.

### **Fo** Funktionen

- Unbegrenzt Fragen und bis zu vier Antwort-Optionen
- Direktes, individualisierbares Antwort-Feedback
- Ranking für Teilnehmer am Ende des Quiz (optional)
- Optimiert für Desktop und mobile Nutzung
- Anonyme und einmalige Teilnahme möglich
- Export der Ergebnisse via CSV zur weiteren Auswertung
- Zufallsmodus für Fragen aus einem großen Frage-Set
- Nutzung von Vorlagen/Templates

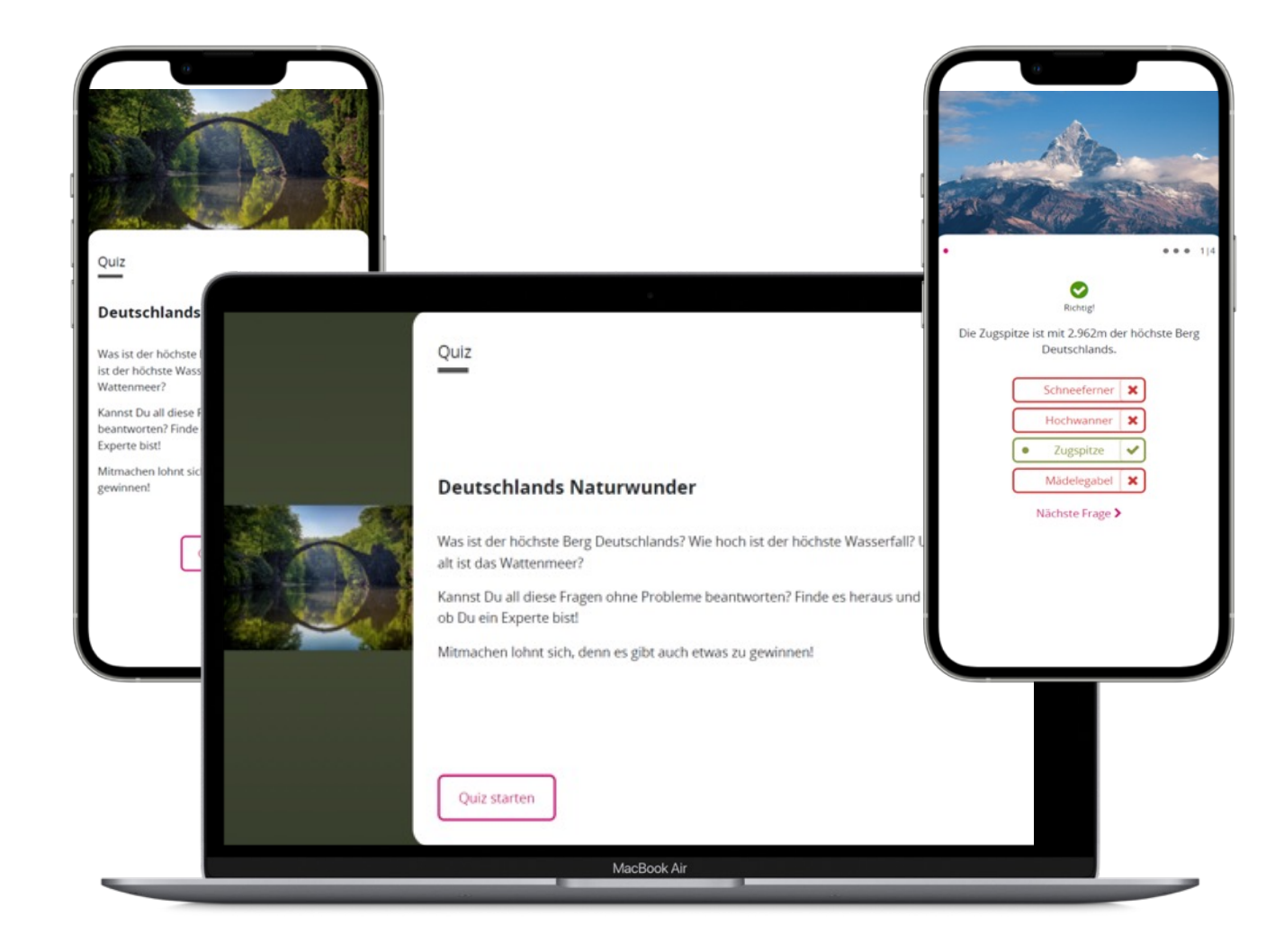

### Technologien: <sup>2</sup> Haiilo *Staffbase*

# **Release Notes – Quiz 3.0 - Übersicht.**

### **NEUE FUNKTIONEN**

- Nutzung eines Quiz als Vorlage für neue Quiz / Kopieren von Quiz
- § Anzeige eines Rankings für Teilnehmer\*innen nach Beendigung des Quiz
- **Individuelle Punktevergabe für einzelne Fragen im Quiz**

### **VERBESSERUNGEN**

§ Optimierung des Testmodus

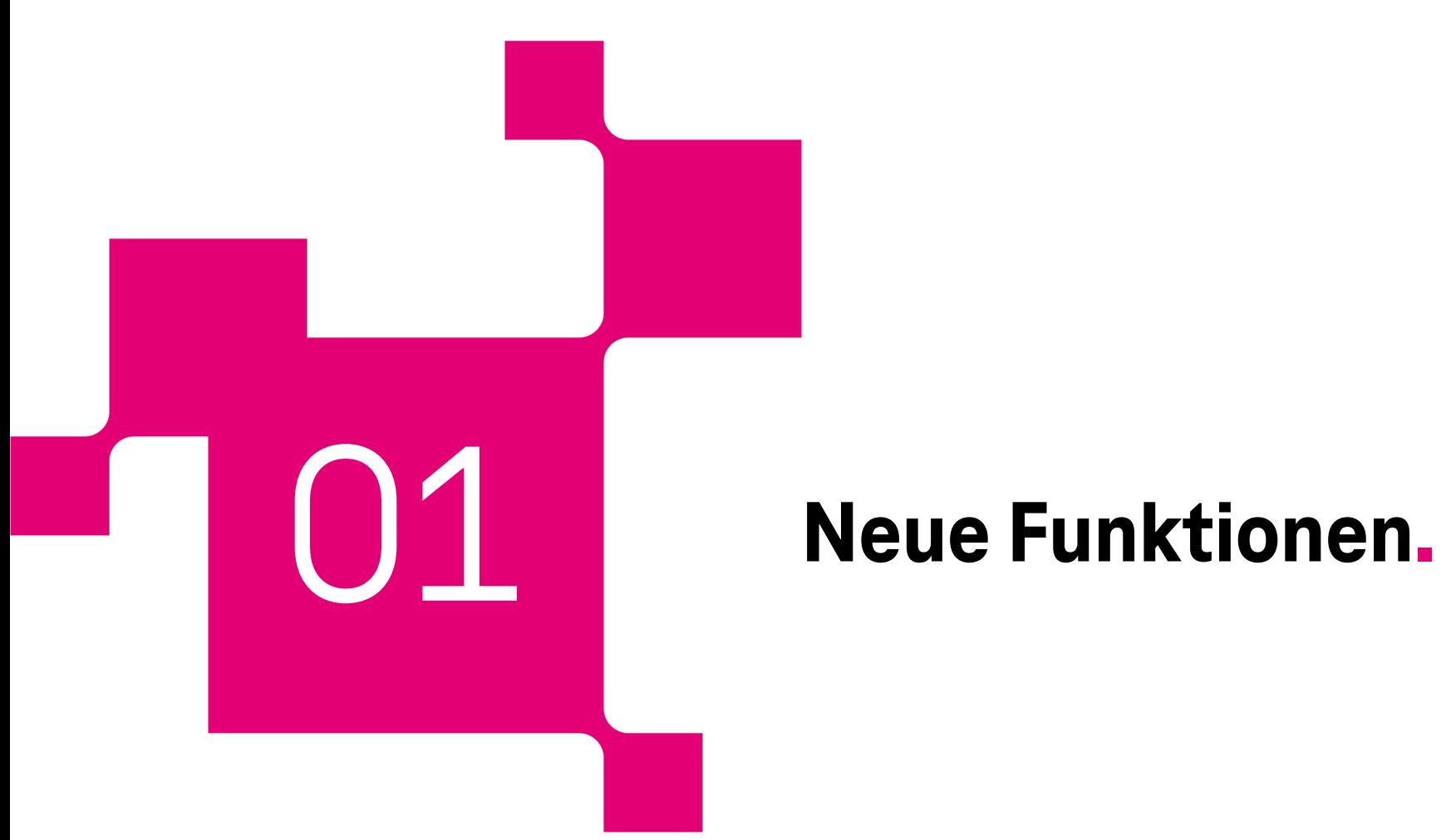

# **Nutzung eines Quiz als Vorlage für neue Quiz.**

Beim Erstellen neuer Quiz haben Editoren nun die Möglichkeit aus bereits bestehenden Vorlagen zu wählen.

Jedes bestehende Quiz kann durch einen Editor als Vorlage definiert werden. Dazu kann in den allgemeinen Einstellungen des Quiz ein entsprechender Haken gesetzt werden. Zusätzlich muss ein Name für die Vorlage definiert werden.

**Sobald eine Vorlage existiert, haben Editoren nun die Möglichkeit beim Erstellen eines Quiz zu wählen, ob sie die Vorlage nutzen möchten oder ohne eine Vorlage starten wollen.**

Mit Nutzung dieser Funktion können Quiz einfach kopiert werden. Außerdem ist es so möglich, zentral vorbereitete und redaktionierte Quiz für einzelne Fachbereiche zur Nutzung freizugeben. Das Erstellen eines Quiz aus einer bestehenden Vorlage beschleunigt den Prozess zur Anlage eines Quiz deutlich!

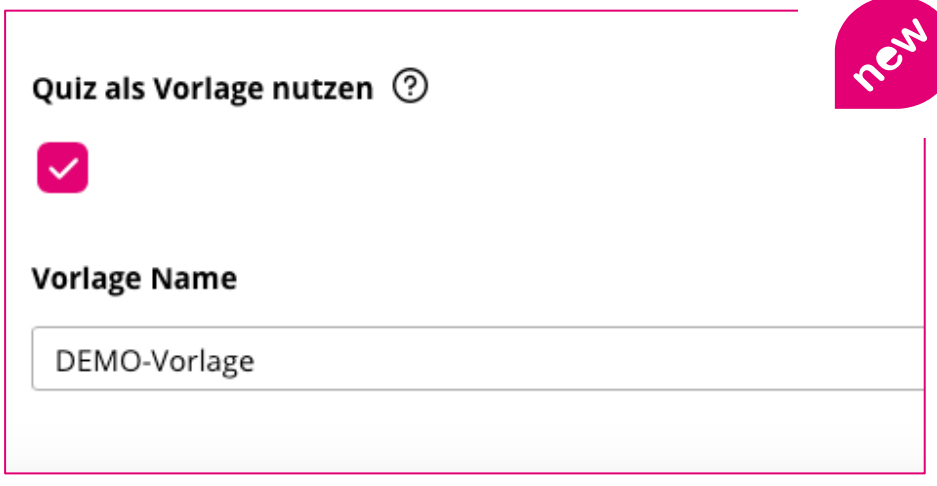

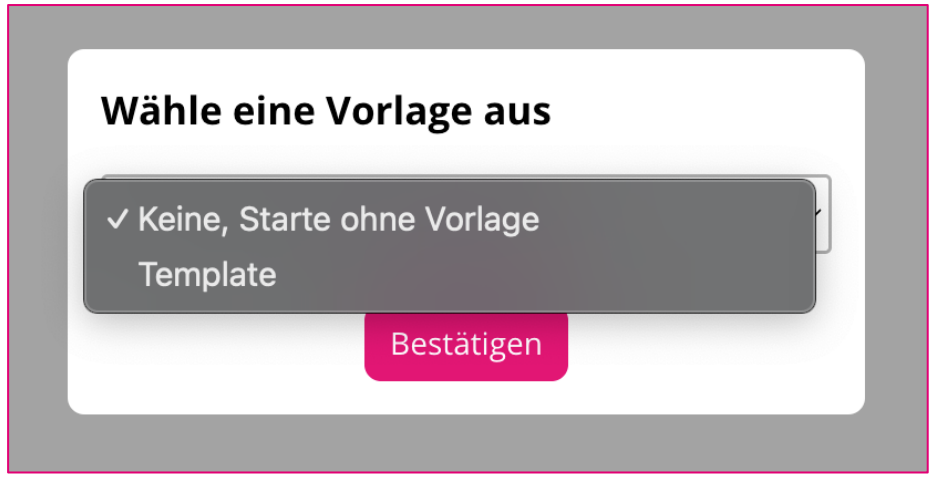

# **Anzeige Ranking für Teilnehmer\*inn**

Mit dem neuen **Ranking-Feature am Ende jedes Quiz**  eröffnen sich nicht nur Einblicke in das jeweilige individuelle Wissen, sondern auch aufregende Möglichkeiten für einen teamorientierten Wettbewerb.

Ihre Mitarbeiter\*innen können sich jetzt dir[ekt mit](mailto:plugins@telekom-mms.com)  Ko[lleg\\*in](mailto:plugins@telekom-mms.com)nen vergleichen und die Rangliste erobern. Das hilft das Intranet oder die Mitarbeiter-App in einen lebendigen und unterhaltsamen Ort des gemeinsamen Lernens zu verwandeln.

Übrigens: **Das Ranking wird für Redakteur\*innen auch immer live in der Redakteursansicht aktualisiert**. Eine umfangreiche manuelle Auswertung über den Export der Daten ist somit nicht immer notwendig!

**Hinweis:** Die Funktion kann in den Einstellungen des Quiz aktiviert oder deaktiviert werden. Für alle bestehenden Quiz-Instanzen ist die Funktion deaktiviert.

Damit im Ranking auch Avatare angezeigt werden, benötigt das Plugin einen API-Token der Staffbase bzw. Haiilo - Plattform. Kontaktieren Sie uns unter plugins@telekommms.com, falls dieser noch nicht für ihre Umgebung hinterlegt ist.

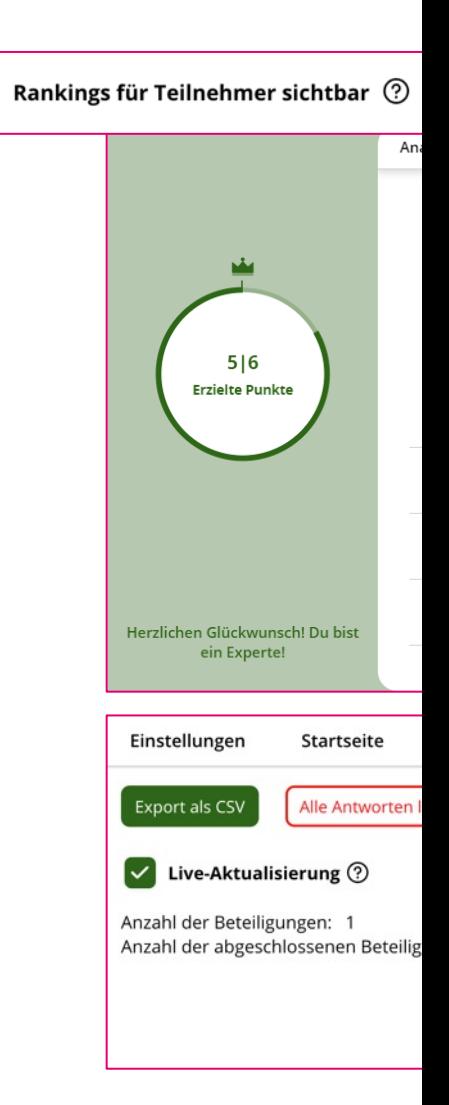

## **Individuelle Punktevergabe für Fragen.**

Bisher konnte die Anzahl an Punkten pro Frage nicht verändert werden. Mit dem Update bieten wir nun die **Möglichkeit für jede Frage individuell** einzustellen, wie viele **Punkte** dafür vergeben werden. Somit kann die Gewichtung der einzelnen Fragen angepasst werden.

Diese Option kann durch einen Redakteur beim Erstellen einer Frage oder im Nachgang durch Bearbeiten dieser, vorgenommen werden. Im Standard werden alle Fragen mit einem Punkt bewertet.

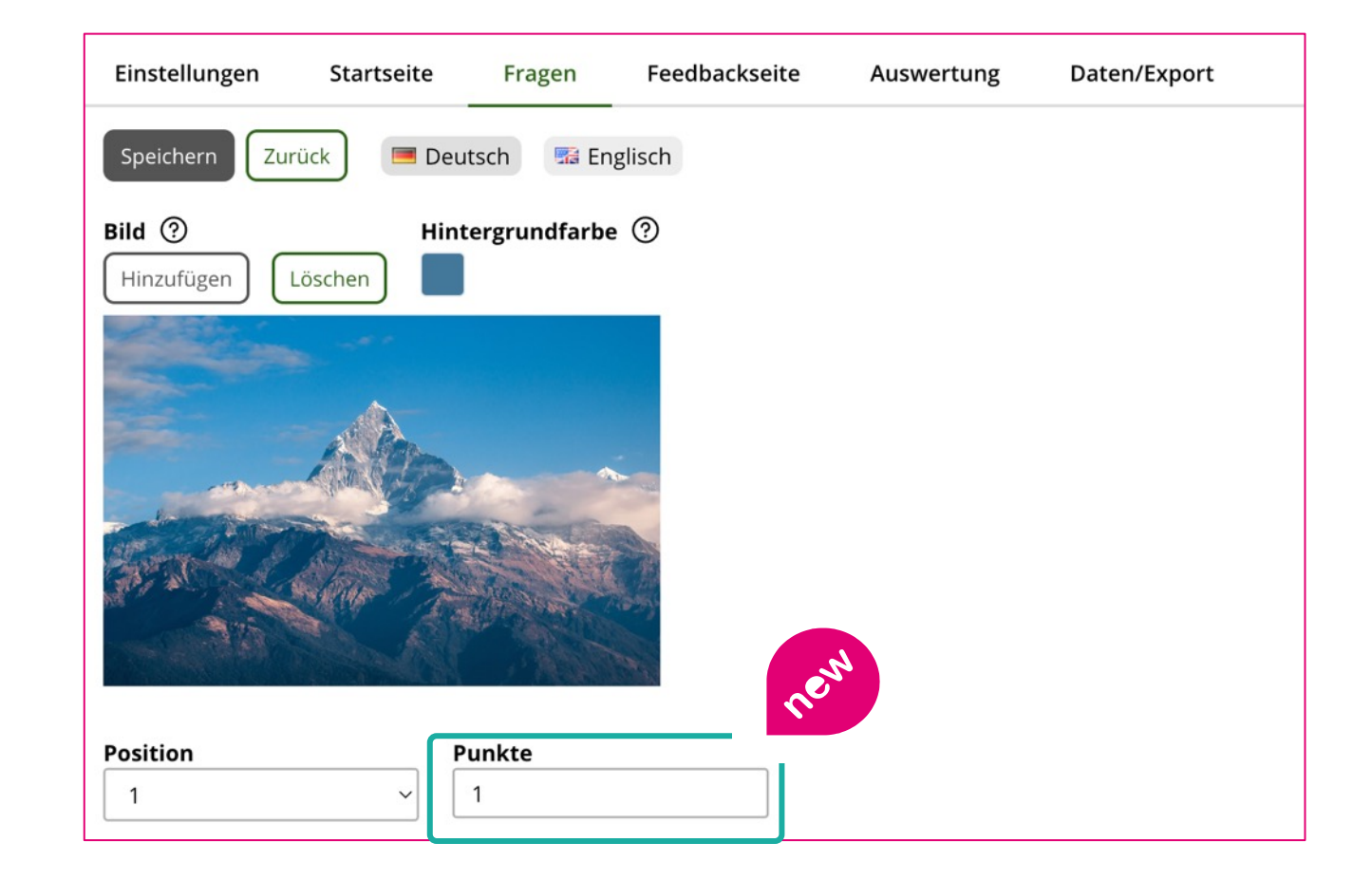

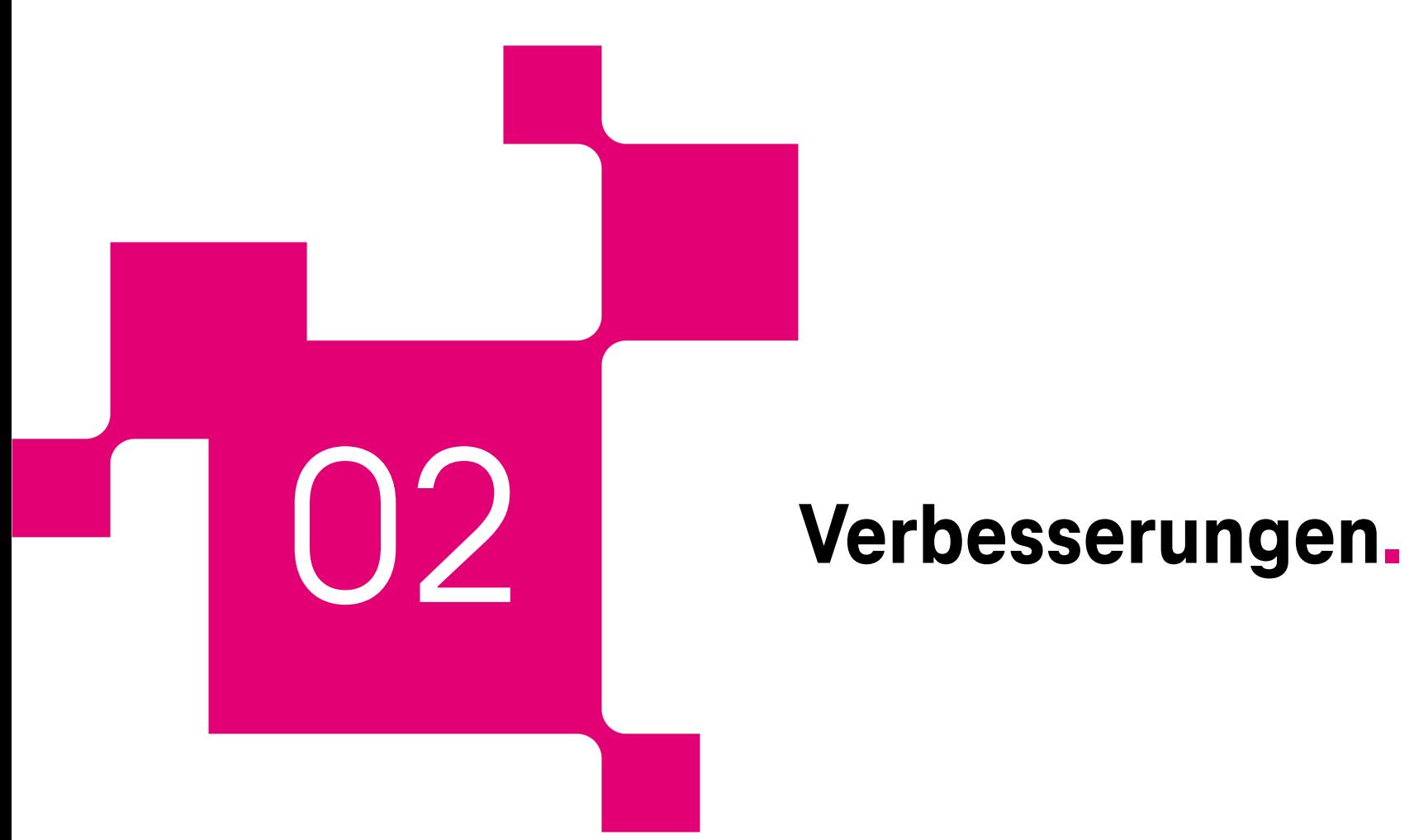

# **Optimierung Testmodus.**

Der Testmodus ist vor allem für Redakteur\*innen interessant. Wenn er aktiviert ist, werden keine Daten im Quiz gespeichert, sodass man schnell Änderungen am Quiz vornehmen kann.

Bisher war der Testmodus nur über eine kleine Einstellung erreichbar. Jetzt ist ein **aktivierter Testmodus präsenter dargestellt, so das auch wirklich keine Antwort verloren geht**.

**Hinweis:** Sobald das Quiz im sogenannten Live-Modus ist können zentrale inhaltliche Änderungen nicht mehr vorgenommen werden, so dass die Auswertung der Daten nicht verfälscht werden kann. D.h. um inhaltliche Änderungen am Quiz vornehmen zu können, müssen erst alle Antwortdaten gelöscht werden.

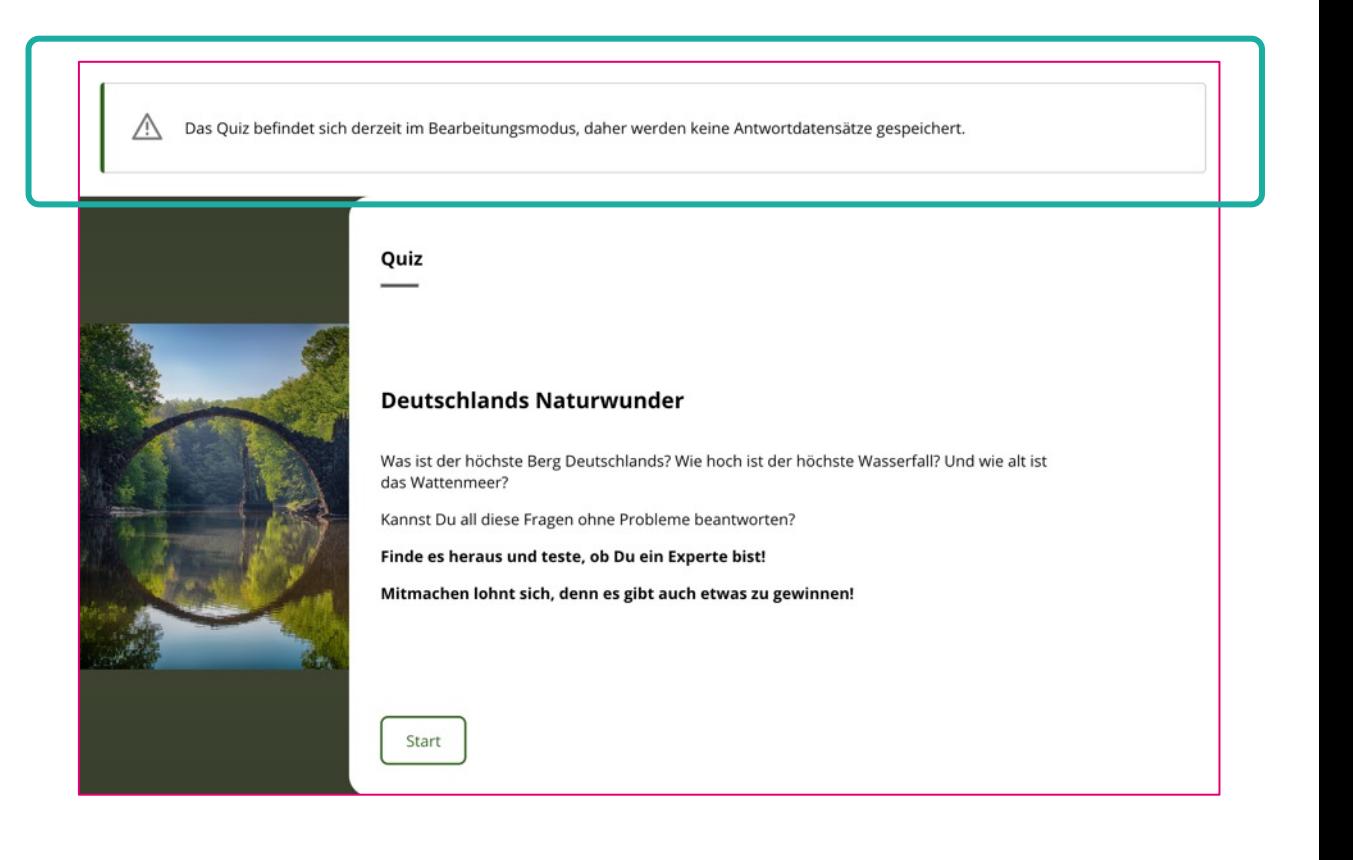

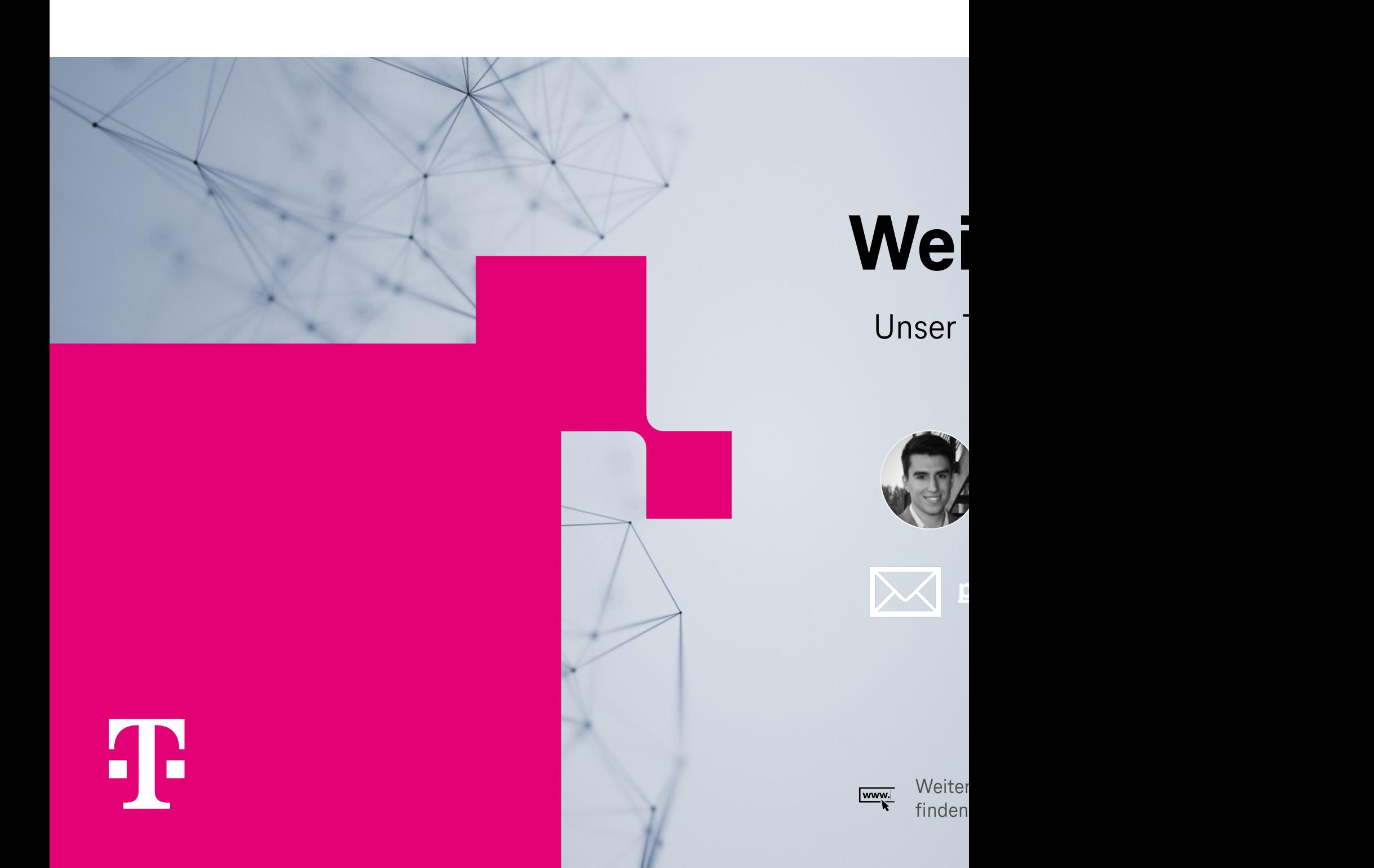